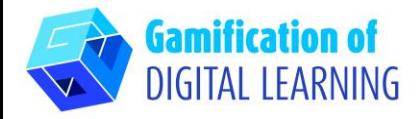

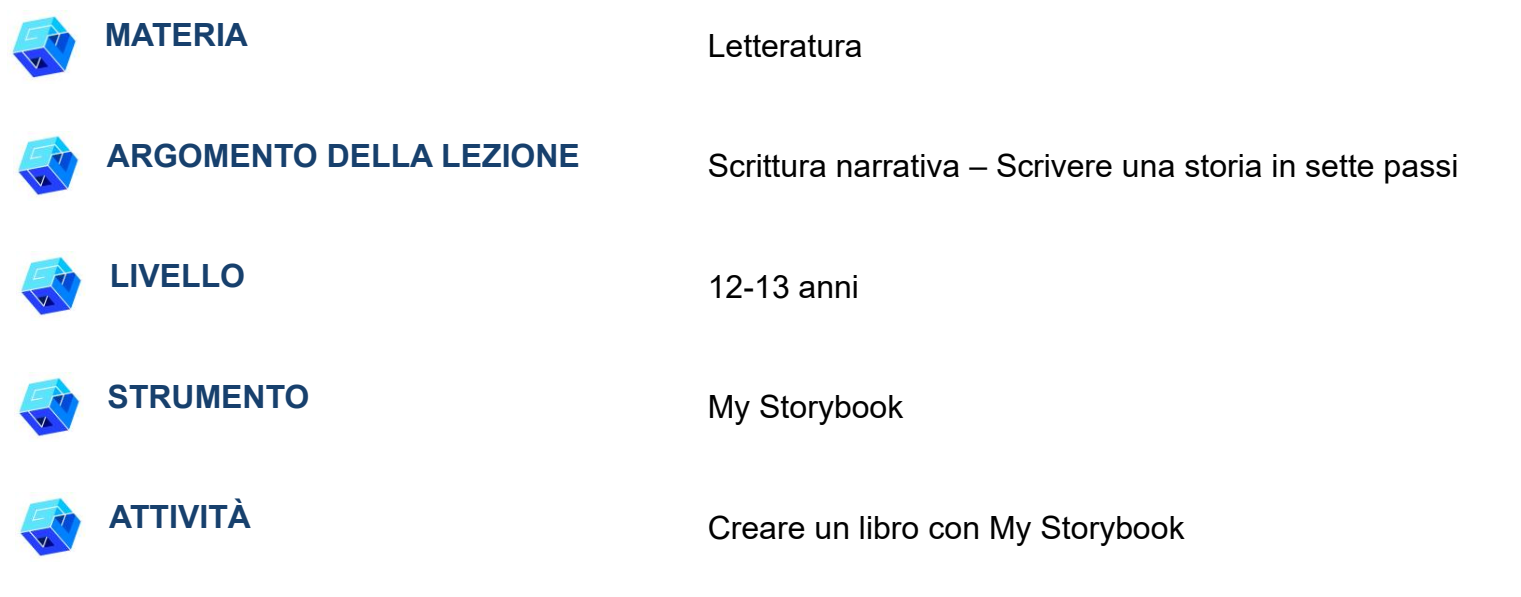

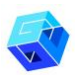

**RISORSE:** Link utili sono inclusi nella sezione "Risorse" della sequenza pedagogica n°10.

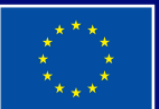

**Cofinanziato** dall'Unione europea

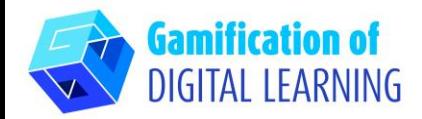

**PASSAGGI – PER INIZIARE**

1. Andate sul sito web: [mystorybook.com](https://www.mystorybook.com/)

2. Cliccate su "Get started" ("Per iniziare") e create un nuovo account o accedete se già ne avete uno.

3. Una volta effettuato l'accesso, create il vostro libro di storie cliccando su "Create a StoryBook" ("Crea uno StoryBook"), a sinistra.

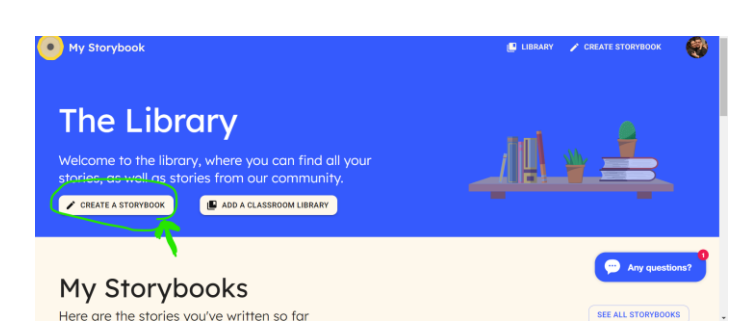

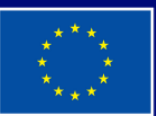

**Cofinanziato** dall'Unione europea

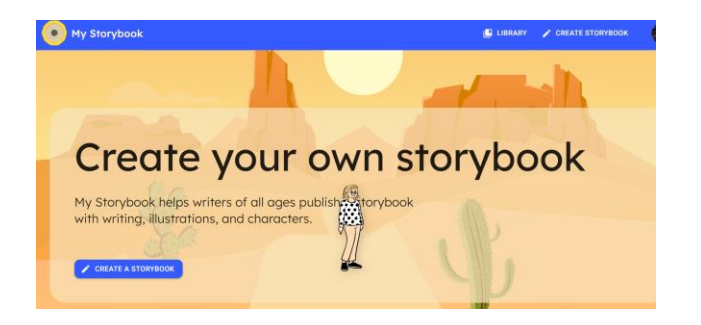

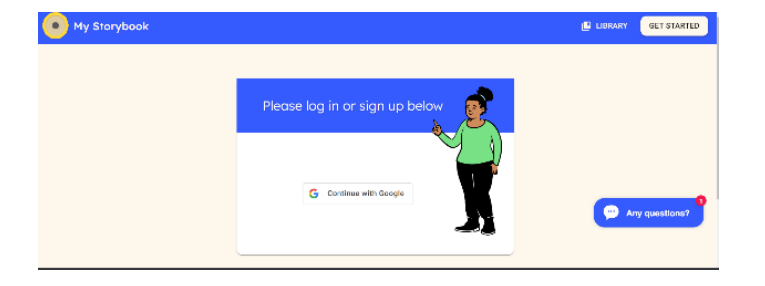

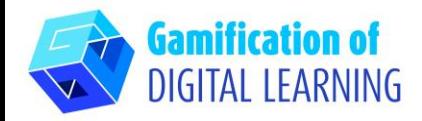

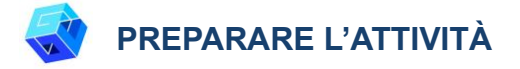

1. Scegliete un titolo per la vostra storia e scrivete una breve descrizione.

2. Selezionate una "Scena" per il vostro libro, il colore dello sfondo può essere cambiato.

3. Scegliete gli elementi per il vostro libro. Avete un'ampia scelta: potete scegliere tra le vostre immagini, o anche tra molte altre opzioni.

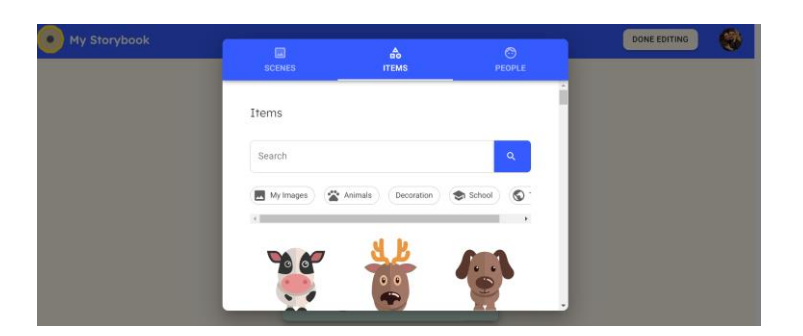

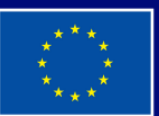

**Cofinanziato** dall'Unione europea

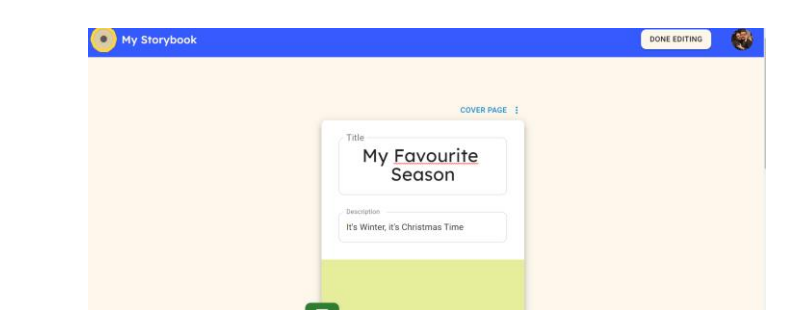

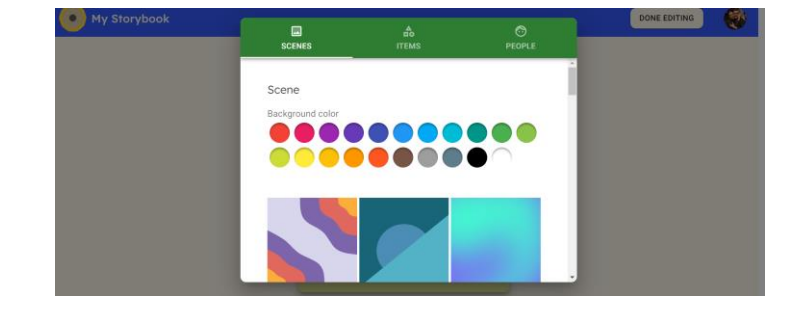

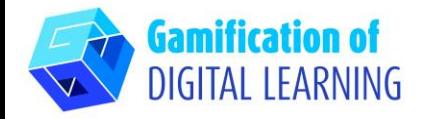

4. Cliccate su "People" ("Persone") per aggiungere i personaggi. Usate la vostra immaginazione e create i personaggi scegliendo tra le opzioni proposte (carnagione, colore e taglio dei capelli, viso, accessori, corpo, abbigliamento, ecc.).

5. Aggiungete tutte le pagine e continuate a scrivere la storia usando la casella di testo, scegliendo lo sfondo, gli oggetti e le persone per ogni pagina.

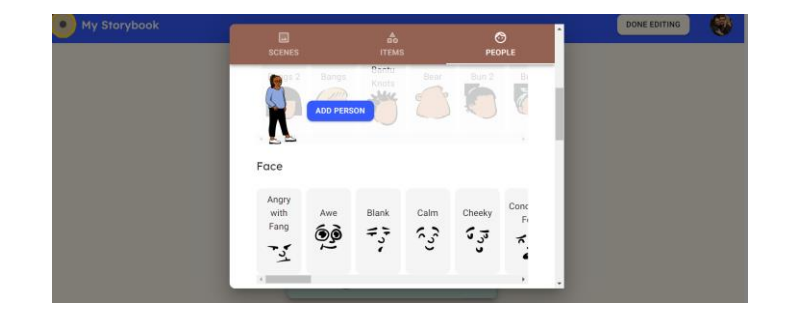

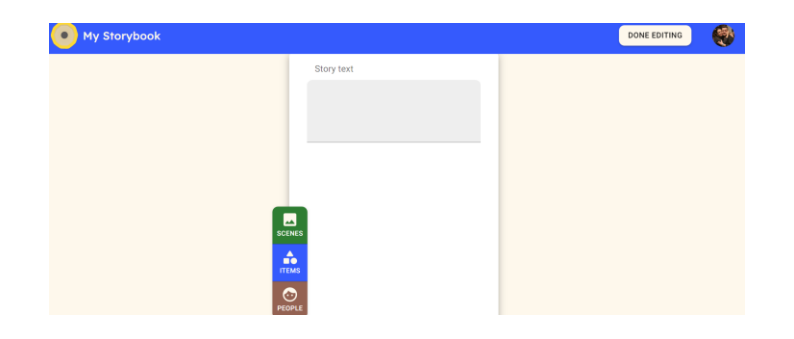

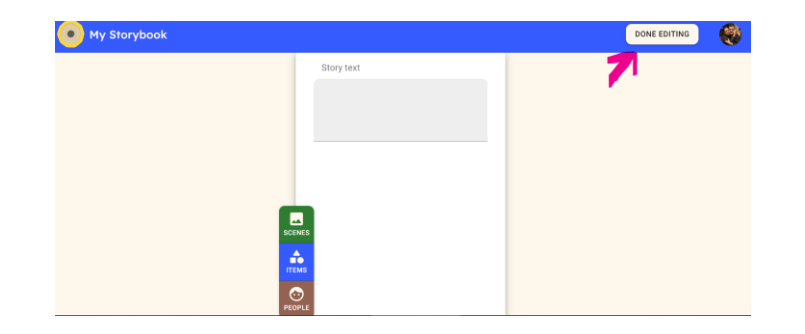

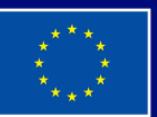

**Cofinanziato** dall'Unione europea Finanziato dall'Unione europea. Le opinioni espresse appartengono, tuttavia, al solo o ai soli autori e non riflettono necessariamente le opinioni dell'Unione europea o dell'Agenzia esecutiva europea per l'istruzione e la cultura (EACEA). Né l'Unione europea né l'EACEA possono esserne ritenute responsabili.

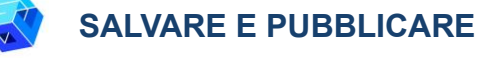

1. Una volta terminata la scrittura, cliccate su "DONE EDITING" ("MODIFICHE FINITE") in alto a destra.

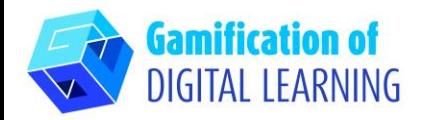

2. Condividete il vostro libro: cliccate sul pulsante di condivisione e condividete la vostra storia copiando il link e incollandolo sulle altre piattaforme.

3. Gli studenti possono condividere i loro compiti su Google Classroom.

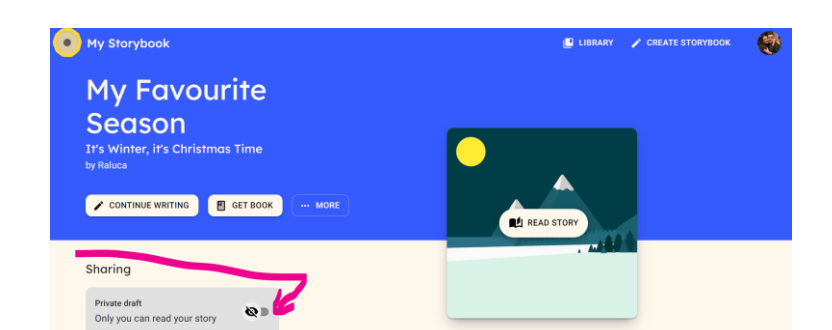

**SCHEDA ESPLICATIVA DELLO STRUMENTO N° 18**

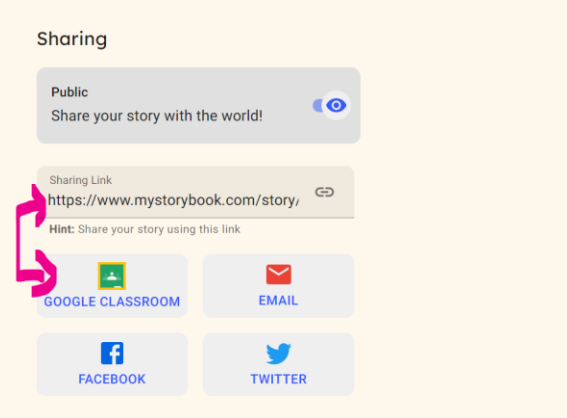

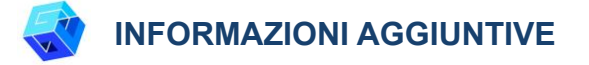

Potete vedere la storia (in inglese) creata con My Storybook [qui.](https://www.mystorybook.com/story/JQely)

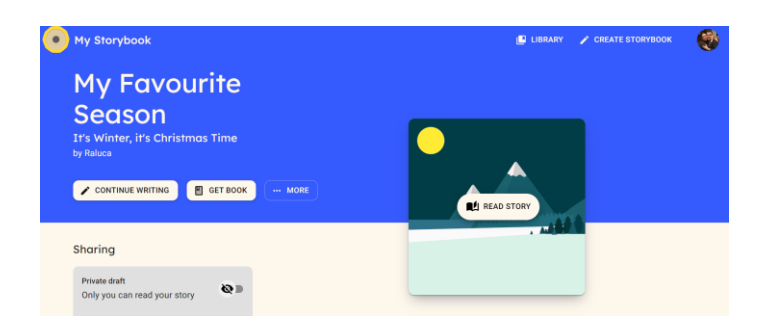

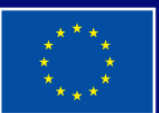

**Cofinanziato** dall'Unione europea